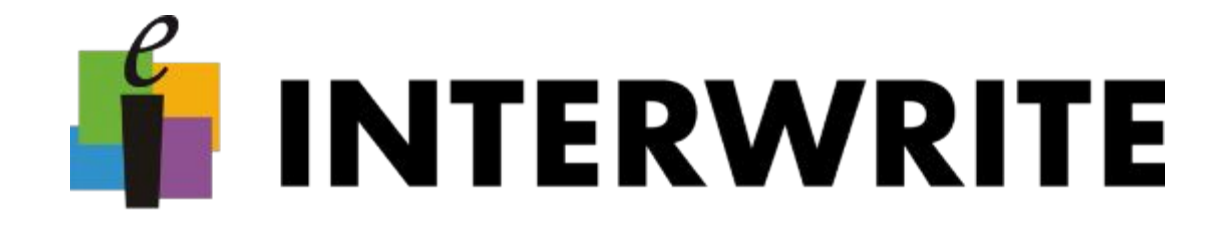

# **Как и зачем?**

(Т. е.целесообразность применения ИД в учебном процессе и формы применения интерактивной доски в учебном процессе.)

# **Отвечая на первый вопрос, можно руководствоваться в обучении принципами:**

- сознательности и активности,
- наглядности,
- постепенности и систематичности знаний,
- упражнений и прочного овладения знания и навыками.

# **Для осуществления наглядности необходимо использовать**:

- реальные предметы и непосредственное наблюдение над ними;
- когда это невозможно, модели и копию предмета;
- картинки как изображение предмета или явления.

**Наглядность. Наблюдение. Моделинг. Производительность. Мультимедиа.**

Основные приема использования интерактивной доски на уроке:

- 1. Управление компьютером, стоя у доски, на удалении от самого компьютера, не используя традиционные клавиатуру и мышь.
- 2. Совмещение использования электронных заготовок (слайдов, текстов, изображений и др.) с рукописным видом деятельности. Возможность делать надписи и пометки с помощью электронного карандаша (маркера) поверх электронной заготовки позволяет акцентировать внимание учащихся на наиболее важных блоках информации, добавлять новую информацию, вопросы и идеи к тексту, комментарии к диаграммам или изображениям на экране.
- 3. Работа с программным обеспечением, поставляемым непосредственно с интерактивной доской.

# Режимы **Interwrite Workspace** Режимы **InterWrite Workspace**

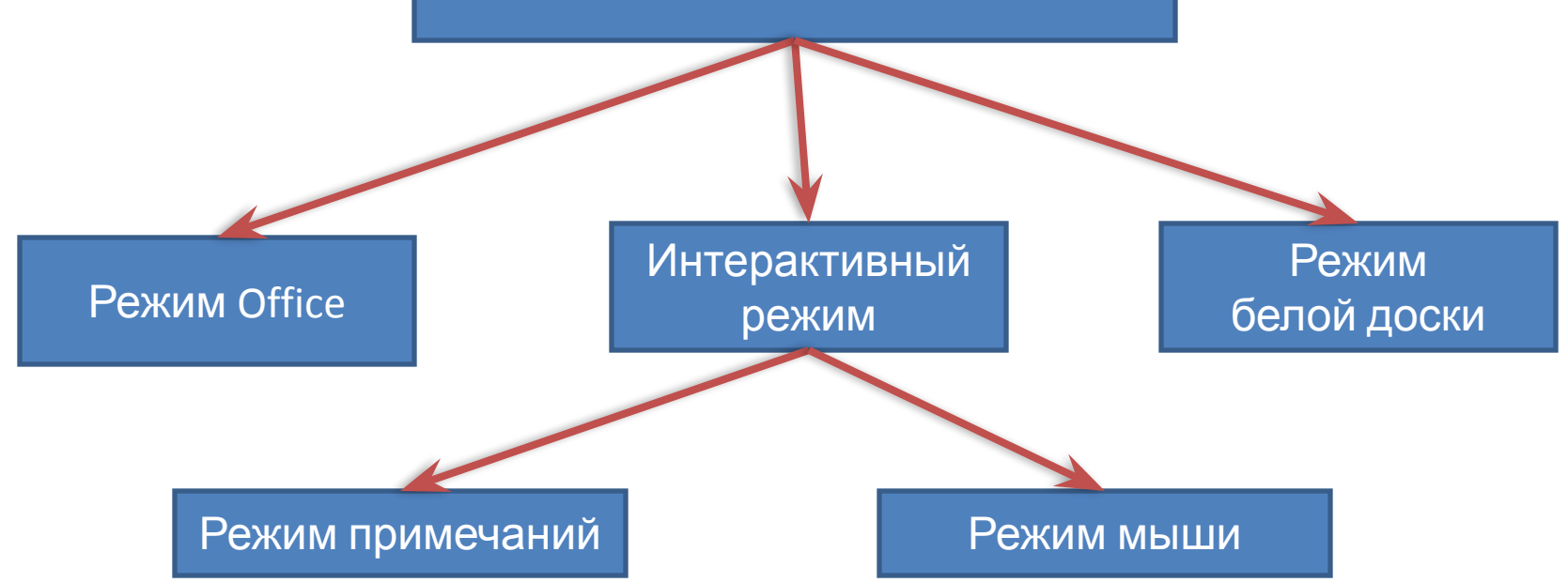

Интерактивный режим с чего начать?

Подготовительный этап:

- 1. Составление плана урока.
- 2. Составление схемы последовательности страниц с отображением ход урока
- 3. Подбор картинок, схем и т.д. Основной этап:
- 1. Настройка панели инструментов.
- 2. Настойка «рабочего стола»
- $\Omega$ .  $\Omega$

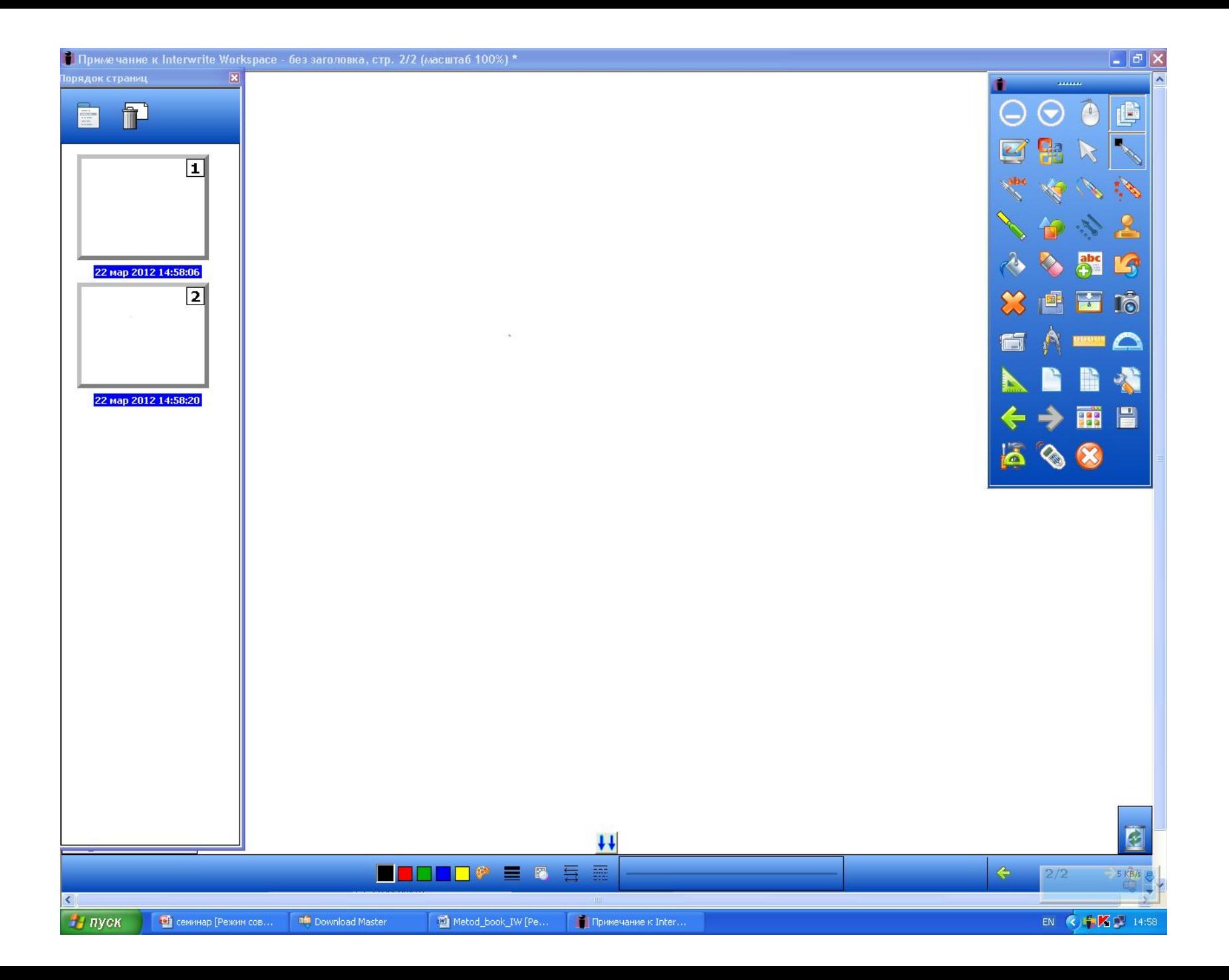

 $\bullet$   $\cdots$  $\odot$ ⊖  $\ddot{\bullet}$  $\mathbb{R}$  $\mathcal{P}_0$ Ø.  $\mathcal{D}$ 仓 Ò 髑 四 窓 A 曦 画 橘 鶥  $\leftarrow$ a → 丽 60 Ø.

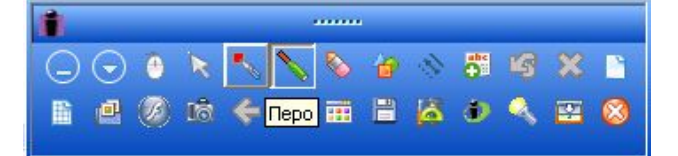

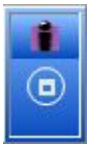

Панель инструментов Interwrite.

A – общий вид и названия иконок,

Б-В – вид панели инструментов с измененным размером панели,

Г – свернутая панель инструментов.

Меню инструментов Interwrite:

## сравнение <sup>с</sup> офисными программами.

Пункт меню **Файл** трех программ:

### **Interwrite Workspace MS Paint MS PowerPoint**

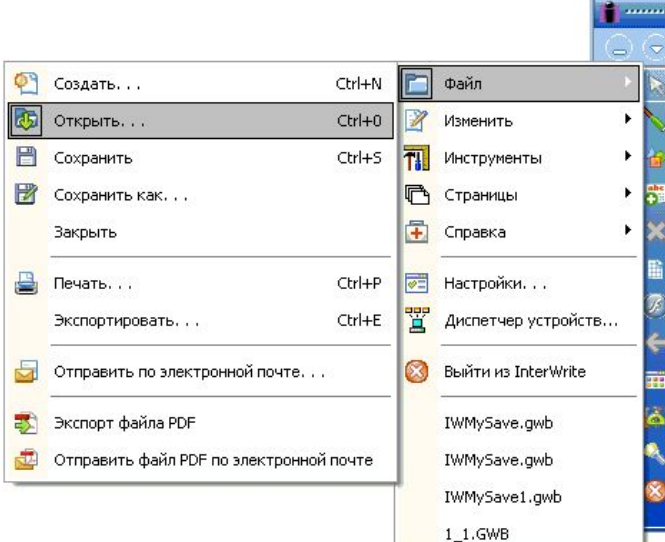

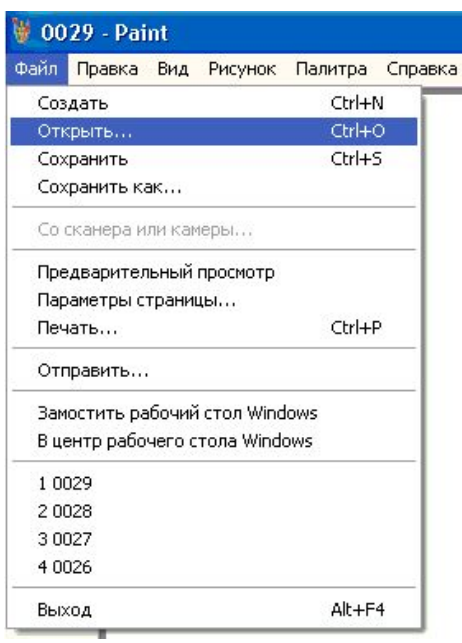

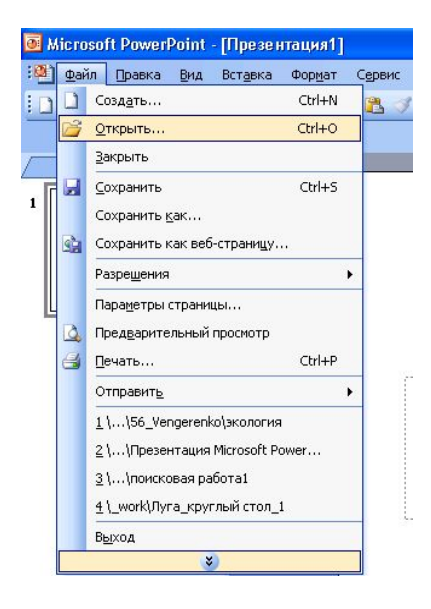

#### Инструменты примечаний

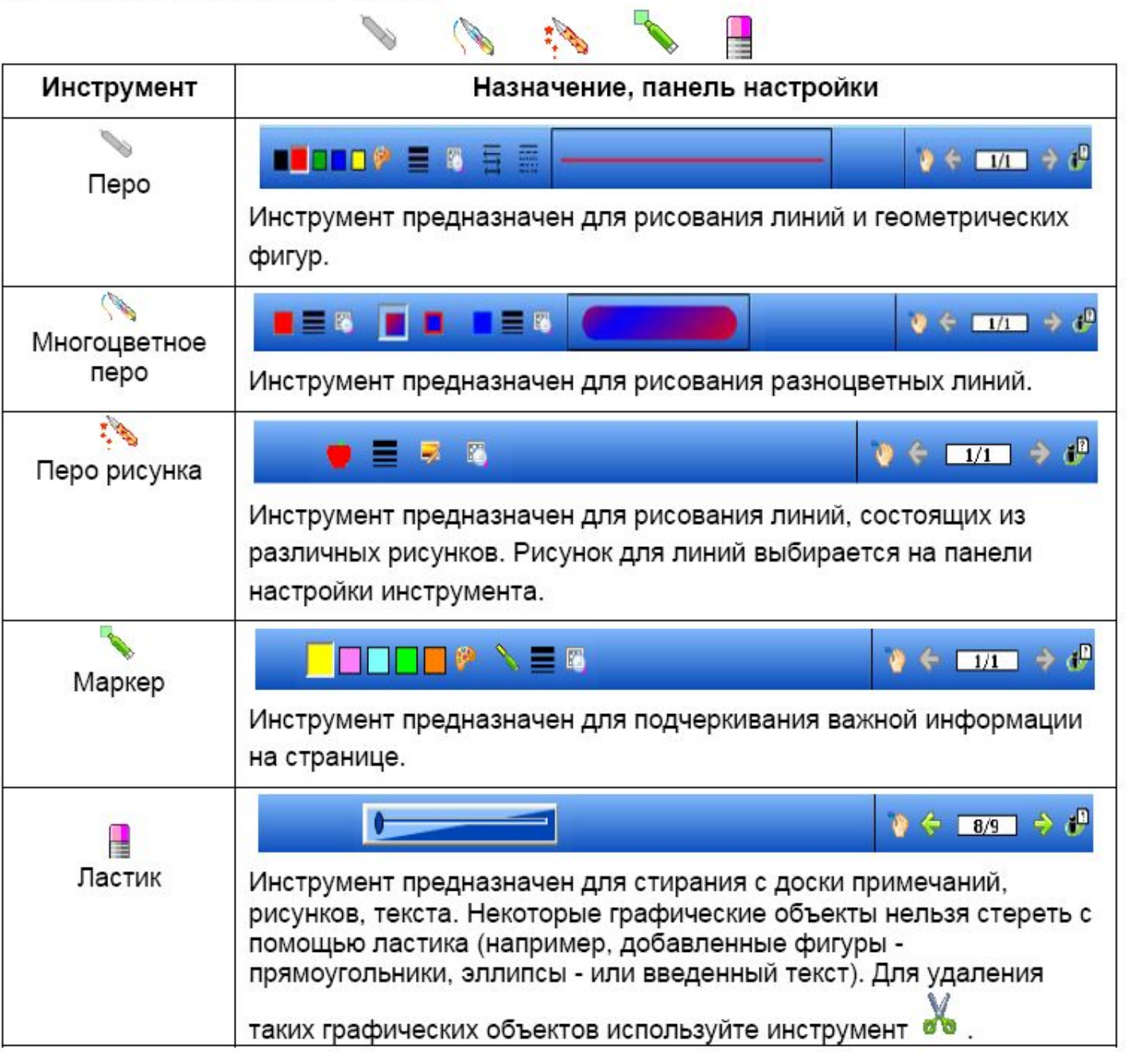

# Инструменты работы с текстом

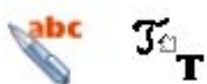

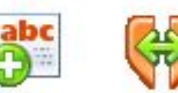

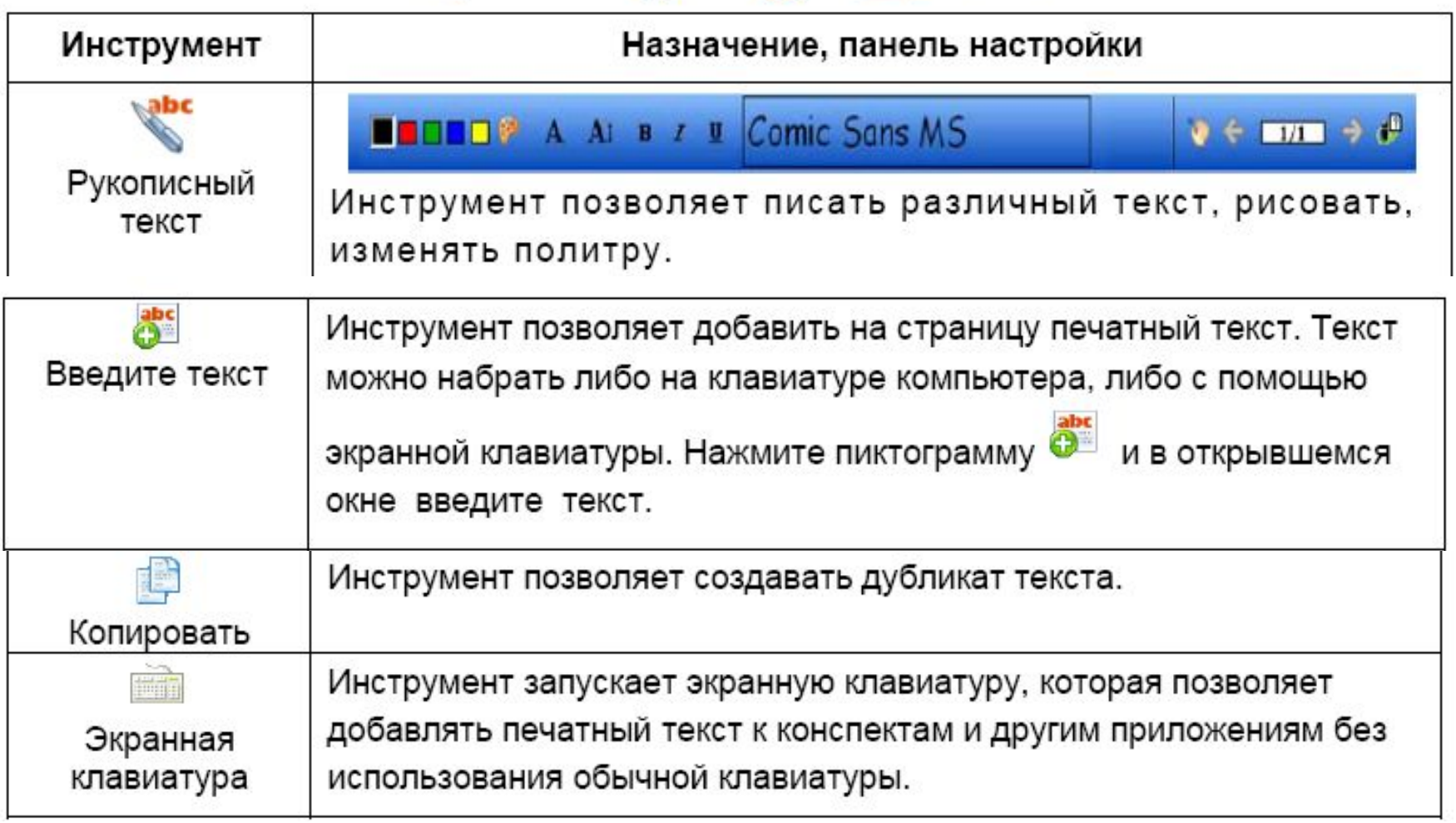

## Независимые инструменты

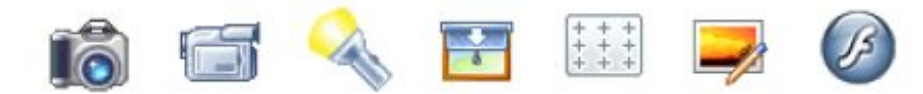

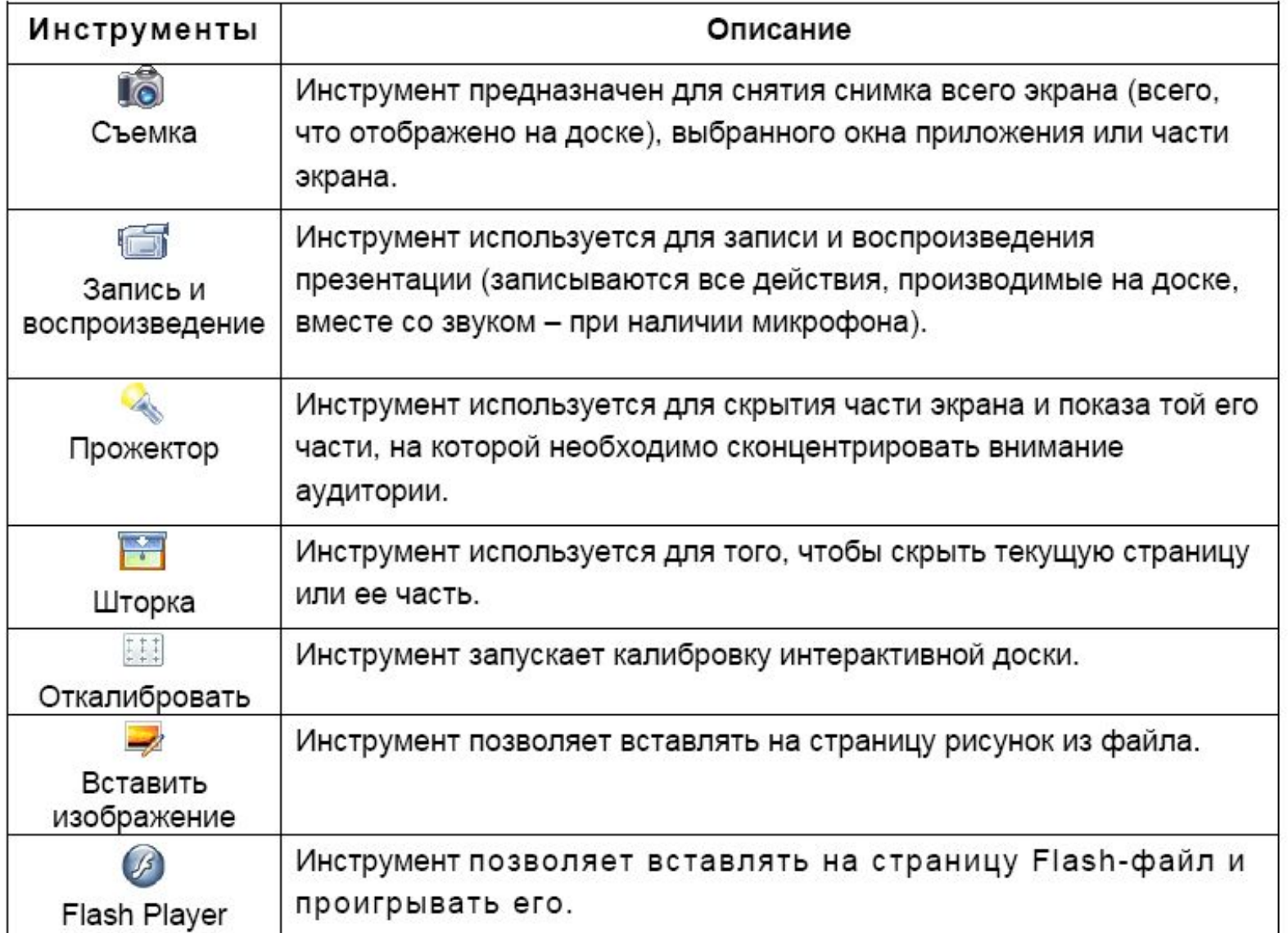

# Инструменты управления

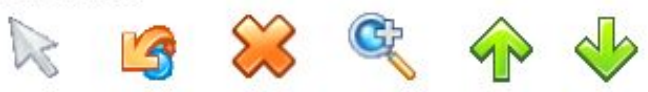

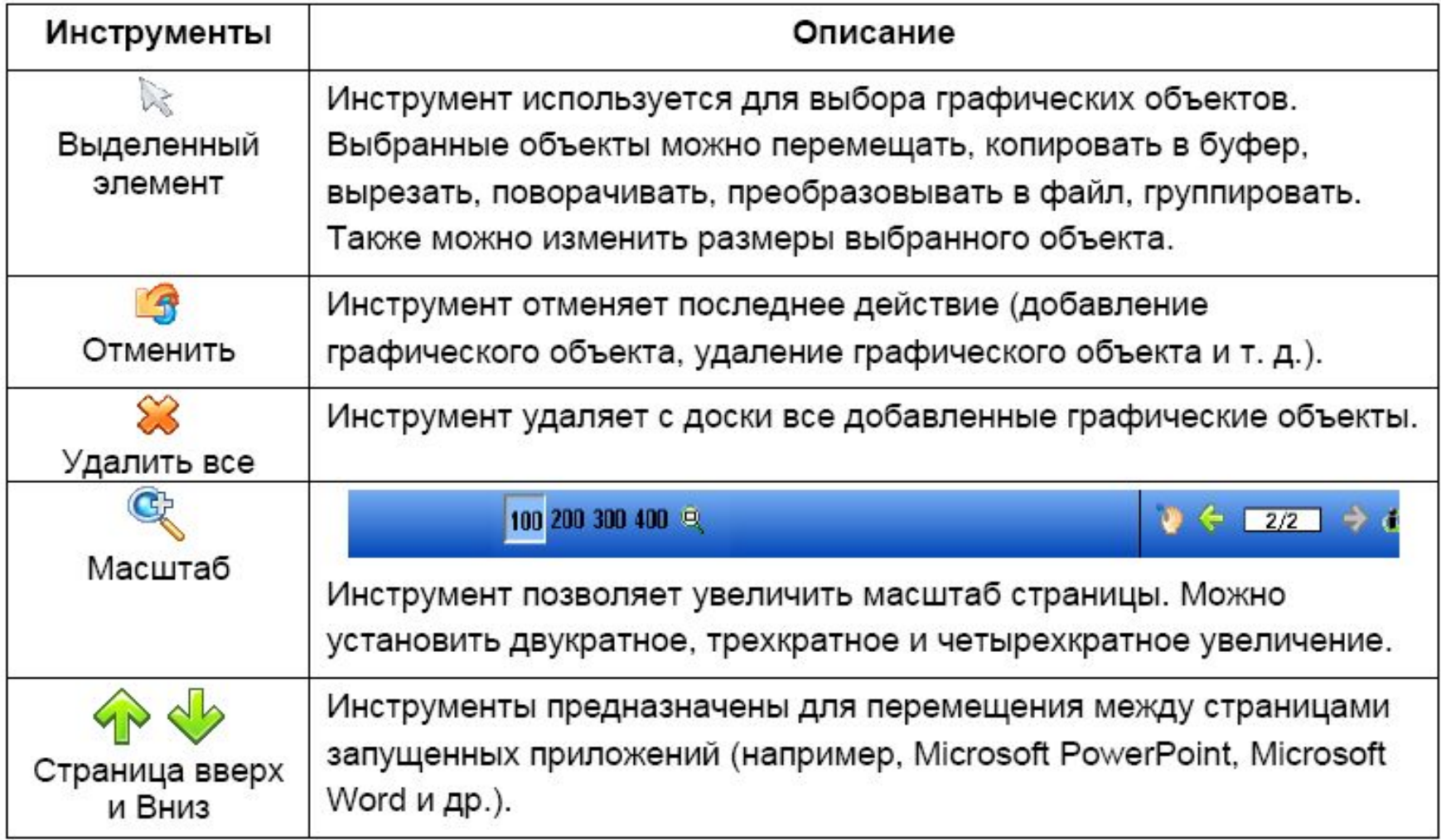

# Инструменты работы со страницами конспекта

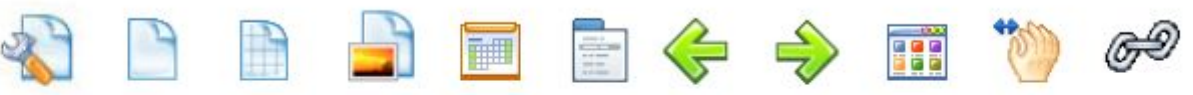

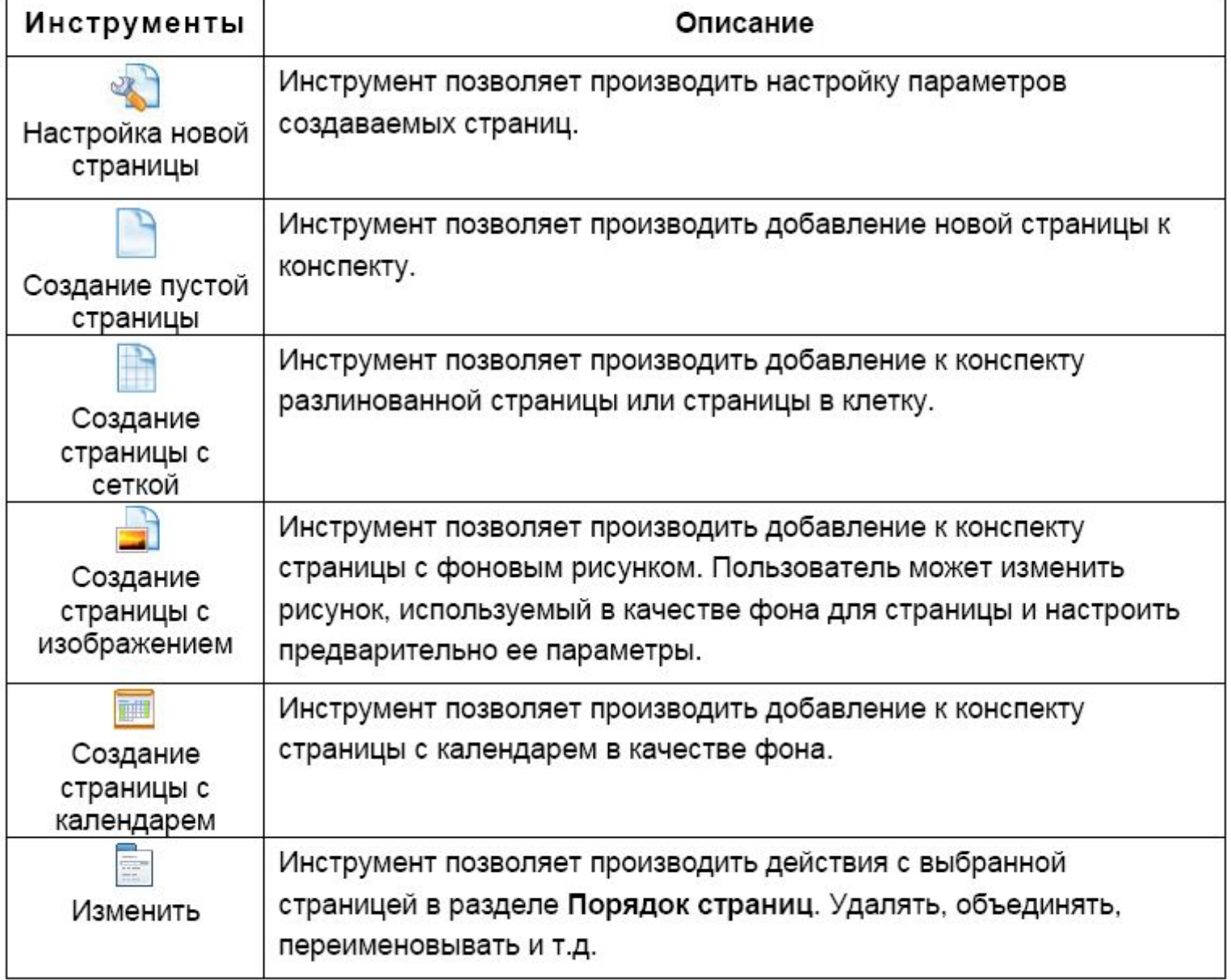

### Дополнительные инструменты

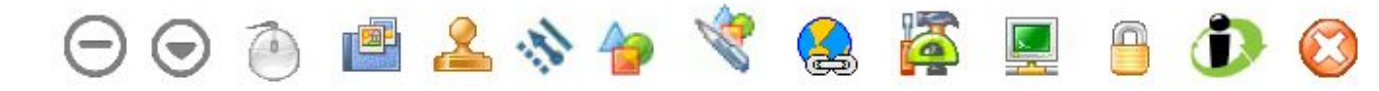

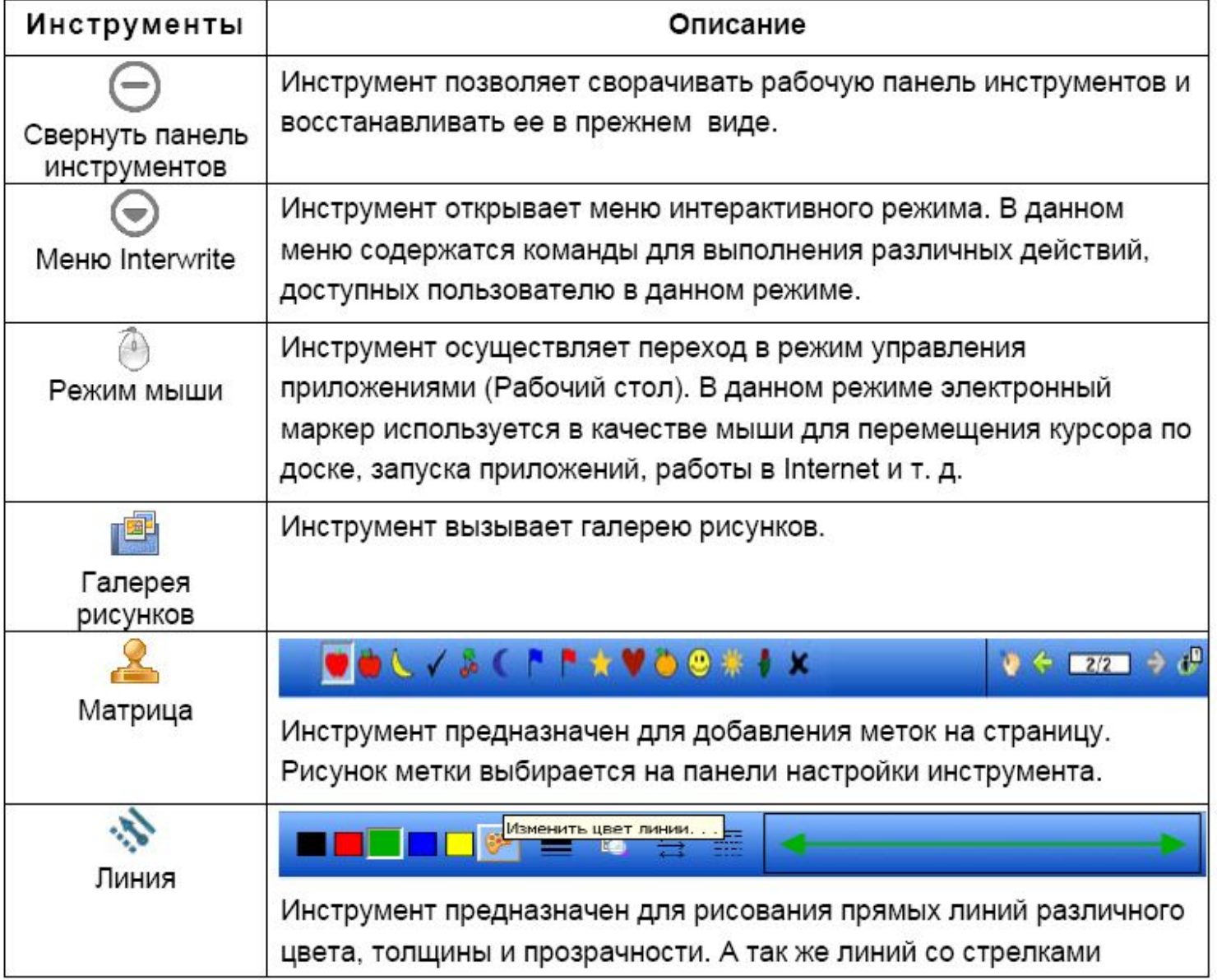

# Инструменты меню

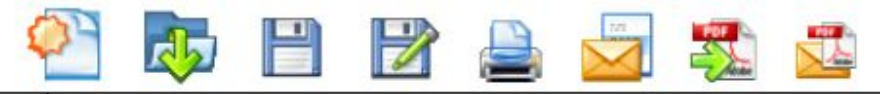

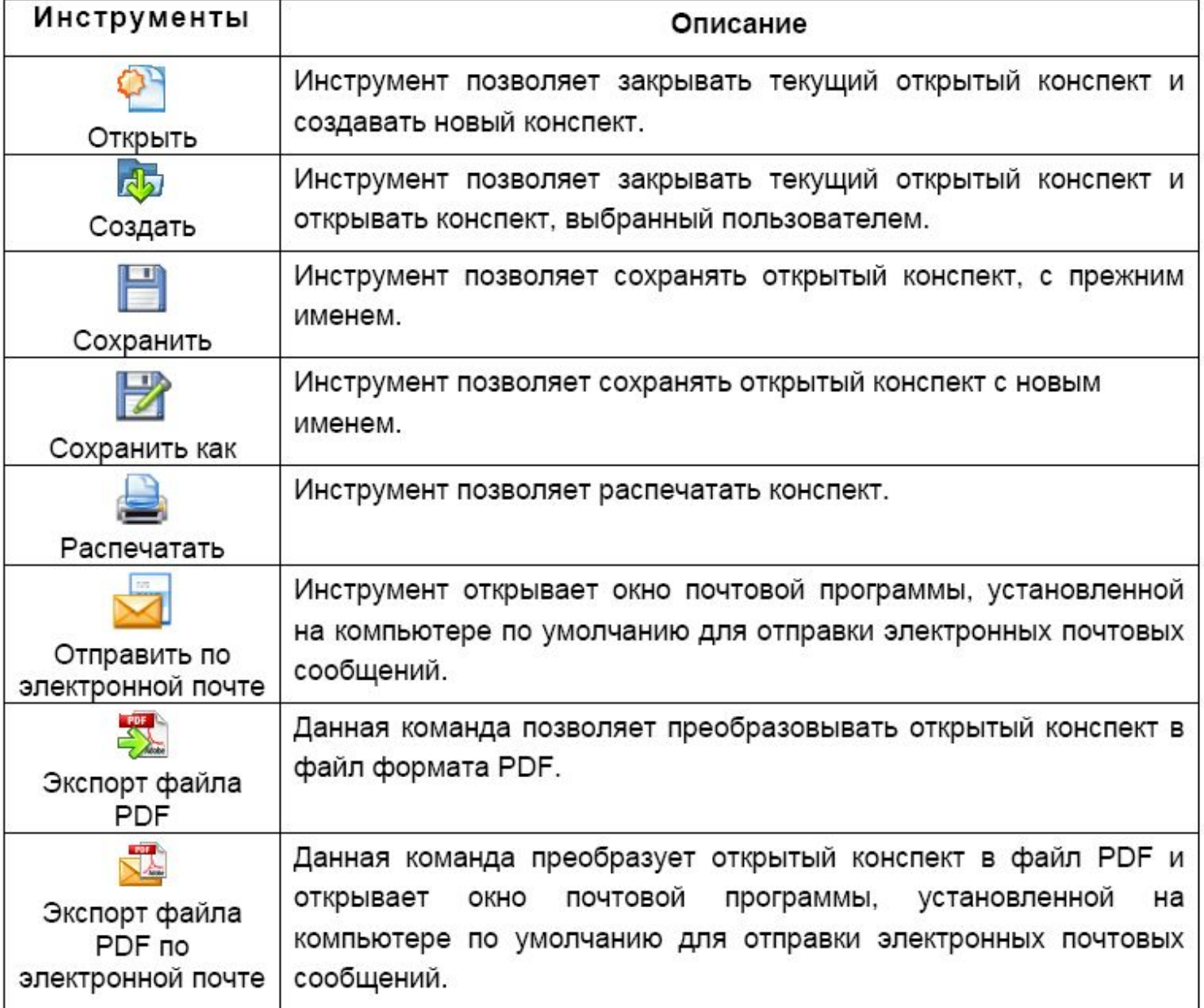

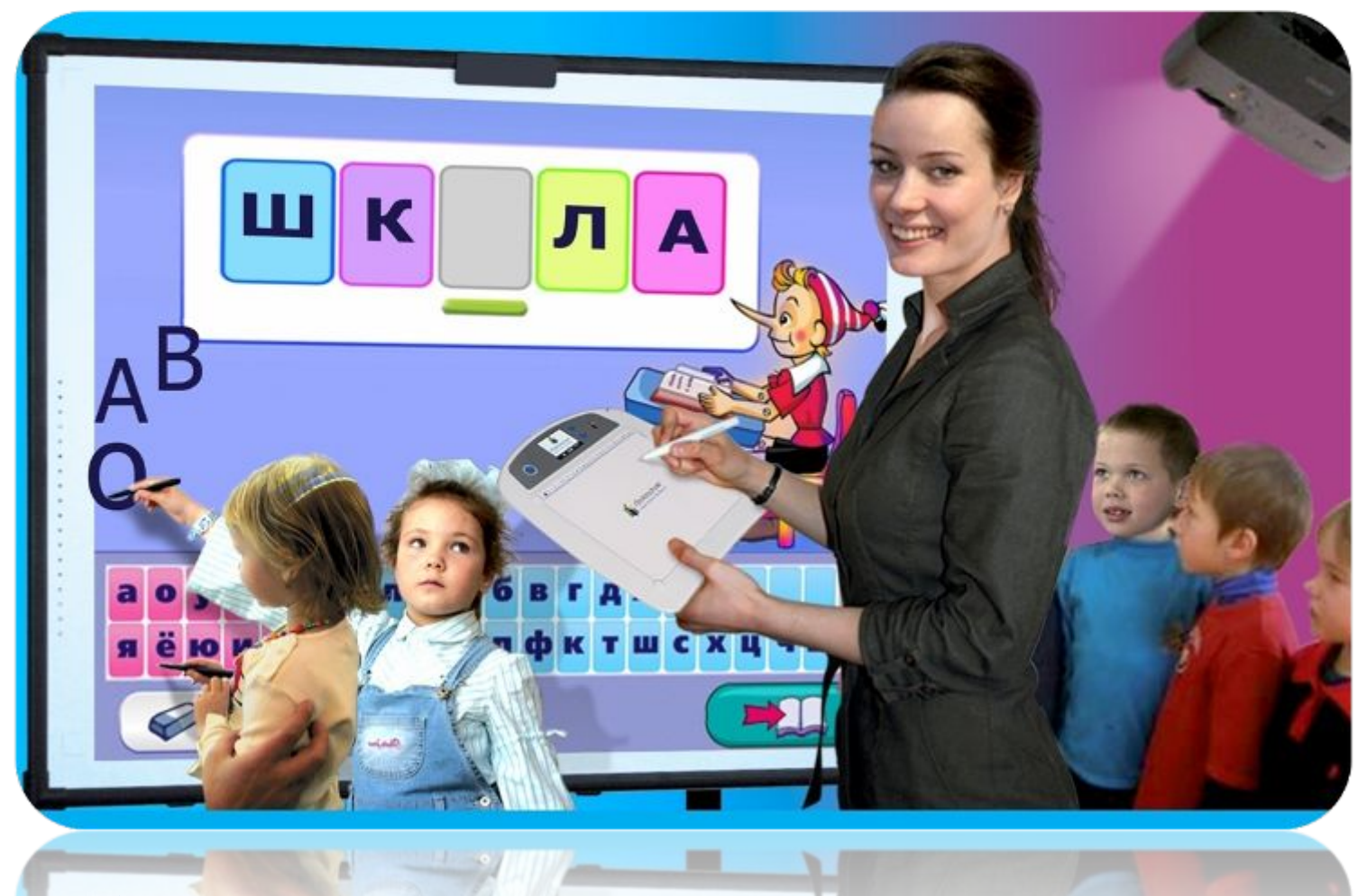

Interwrite – *комплексное решение для интерактивной работы в аудитории*

www.san-san.ru